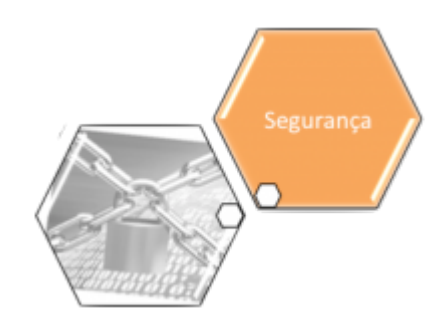

## <span id="page-0-0"></span>**Módulo Segurança**

No Módulo de Segurança foi projetado o controle de acesso, que permite restringir os acessos ao grupo, ou a um usuário específico, possibilitando tratar permissões especiais individualmente.

O módulo segurança mantém as base de dados:

- Das transações realizadas,
- Dos grupos de acesso, das operações, e das funcionalidades do sistema,
- Dos usuários, seus acessos e permissões.

O Módulo Segurança contém as seguintes funcionalidades:

- [Segurança](#page-0-0)
	- [Acesso](https://www.gsan.com.br/doku.php?id=ajuda:seguranca:acesso)
		- [Funcionalidade](https://www.gsan.com.br/doku.php?id=ajuda:seguranca:funcionalidade)
			- [Inserir Funcionalidade](https://www.gsan.com.br/doku.php?id=ajuda:seguranca:inserir_funcionalidade)
			- [Manter Funcionalidade](https://www.gsan.com.br/doku.php?id=ajuda:seguranca:manter_funcionalidade)
		- [Grupo](https://www.gsan.com.br/doku.php?id=ajuda:seguranca:grupo)
			- [Inserir Grupo](https://www.gsan.com.br/doku.php?id=ajuda:seguranca:inserir_grupo)
			- [Manter Grupo](https://www.gsan.com.br/doku.php?id=ajuda:seguranca:manter_grupo)
		- [Operação](https://www.gsan.com.br/doku.php?id=ajuda:seguranca:operacao)
			- **· [Inserir Operação](https://www.gsan.com.br/doku.php?id=ajuda:seguranca:inserir_operacao)**
			- [Manter Operação](https://www.gsan.com.br/doku.php?id=ajuda:seguranca:manter_operacao)
		- [Solicitação de Acesso](https://www.gsan.com.br/doku.php?id=ajuda:seguranca:solicitacao_de_acesso)
			- [Autorizar Solicitação de Acesso](https://www.gsan.com.br/doku.php?id=ajuda:seguranca:autorizar_solicitacao_de_acesso)
			- [Inserir Solicitação de Acesso](https://www.gsan.com.br/doku.php?id=ajuda:seguranca:inserir_solicitacao_de_acesso)
			- [Manter Solicitação de Acesso](https://www.gsan.com.br/doku.php?id=ajuda:seguranca:manter_solicitacao_de_acesso)
		- [Usuário](https://www.gsan.com.br/doku.php?id=ajuda:seguranca:usuario)
			- [Alterar Senha do Usuário pelo Login](https://www.gsan.com.br/doku.php?id=ajuda:seguranca:alterar_senha_do_usuario_pelo_login)
			- [Bloquear Desbloquear Acesso Usuário](https://www.gsan.com.br/doku.php?id=ajuda:seguranca:bloquear_desbloquear_acesso_usuario)
			- [Incluir Permissão Especial por Unidade Organizacional](https://www.gsan.com.br/doku.php?id=ajuda:seguranca:incluir_permissao_especial_por_unidade_organizacional)
			- [Inserir Solicitação de Acesso Situação](https://www.gsan.com.br/doku.php?id=ajuda:seguranca:inserir_solicitacao_de_acesso_situacao)
			- [Manter Solicitação de Acesso Situação](https://www.gsan.com.br/doku.php?id=ajuda:seguranca:manter_solicitacao_de_acesso_situacao)
			- **· [Inserir Tipo de Usuário](https://www.gsan.com.br/doku.php?id=ajuda:seguranca:inserir_tipo_de_usuario)**
			- [Manter Tipo de Usuário](https://www.gsan.com.br/doku.php?id=ajuda:seguranca:manter_tipo_de_usuario)
			- **[Inserir Usuário](https://www.gsan.com.br/doku.php?id=ajuda:seguranca:inserir_usuario)**
			- [Manter Usuário](https://www.gsan.com.br/doku.php?id=ajuda:seguranca:manter_usuario)
			- [Revalidar Usuário](https://www.gsan.com.br/doku.php?id=ajuda:seguranca:revalidar_usuario)
		- [Consultar Cadastro da Receita Federal](https://www.gsan.com.br/doku.php?id=ajuda:seguranca:consultar_cadastro_da_receita_federal)
- [Inserir Controle de Liberação de Permissão Especial](https://www.gsan.com.br/doku.php?id=ajuda:seguranca:inserir_controle_de_liberacao_de_permissao_especial)
- [Manter Controle de Liberação de Permissão Especial](https://www.gsan.com.br/doku.php?id=ajuda:seguranca:manter_controle_de_liberacao_de_permissao_especial)
- [Ordenar Menu](https://www.gsan.com.br/doku.php?id=ajuda:seguranca:ordenar_menu)
- [Parâmetro Sistema](https://www.gsan.com.br/doku.php?id=ajuda:parametro_sistema)
	- [Manter Parâmetro Sistema](https://www.gsan.com.br/doku.php?id=ajuda:manter_parametro_sistema)
- o [Substituir Validador ou Autorizador](https://www.gsan.com.br/doku.php?id=ajuda:seguranca:substituir_validador_ou_autorizador)
- [Tipo de Alteração](https://www.gsan.com.br/doku.php?id=ajuda:seguranca:tipo_de_alteracao)
	- [Inserir Tipo de Alteração](https://www.gsan.com.br/doku.php?id=ajuda:seguranca:inserir_tipo_de_alteracao)
	- [Manter Tipo de Alteração](https://www.gsan.com.br/doku.php?id=ajuda:seguranca:manter_tipo_de_alteracao)
- [Transação](https://www.gsan.com.br/doku.php?id=ajuda:seguranca:transacao)
	- [Consultar Operação Efetuada](https://www.gsan.com.br/doku.php?id=ajuda:seguranca:consultar_operacao_efetuada)

Clique [aqui](https://www.gsan.com.br/doku.php?id=ajuda) para retornar ao Menu Principal do GSAN

From: <https://www.gsan.com.br/>- **Base de Conhecimento de Gestão Comercial de Saneamento**

Permanent link: **<https://www.gsan.com.br/doku.php?id=ajuda:seguranca&rev=1446756602>**

Last update: **31/08/2017 02:11**

 $\pmb{\times}$